## **E**ReadingSolutions UK

## reading bplus<sup>®</sup>

## Whitelisting Reading Plus® With Trustnet

If your school uses Trustnet as part of your security for the school servers, you will need to whitelist Reading Plus® via Trustnet to ensure that you, and your pupils, can access the program.

1. Use this link to access Trustnet:

<http://www.flashbrowser.com/APN/index.php?route=product/search&search=READING%20PLUS>

- 2. Select the Reading Plus® tab that will appear on the screen.
- 3. Select Launch.
- 4. Login to Reading Plus via www.readingplus.com as shown below:

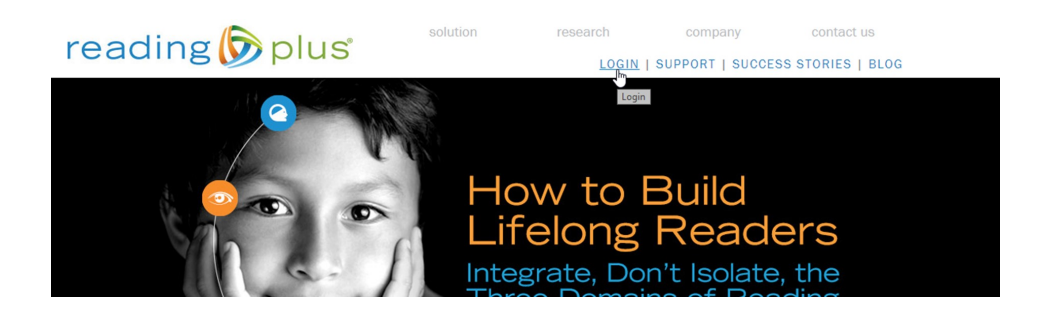